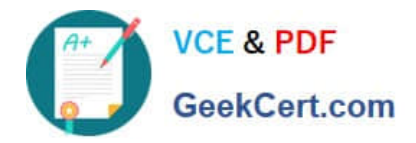

**C9530-272Q&As**

IBM WebSphere Message Broker V8.0 Solution Development

# **Pass IBM C9530-272 Exam with 100% Guarantee**

Free Download Real Questions & Answers **PDF** and **VCE** file from:

**https://www.geekcert.com/c9530-272.html**

100% Passing Guarantee 100% Money Back Assurance

Following Questions and Answers are all new published by IBM Official Exam Center

**C** Instant Download After Purchase

**83 100% Money Back Guarantee** 

365 Days Free Update

800,000+ Satisfied Customers

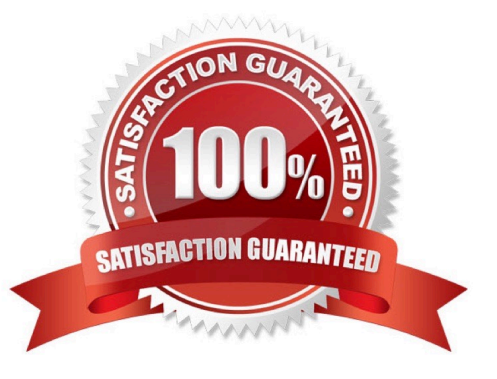

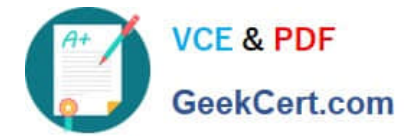

#### **QUESTION 1**

In the figure, Project1 is a Message Broker Project that contains two message flows, Flow1 and Flow2. Project1 references Lib1 library. Flow1 and Flow2 use Error\_handler subflow.

The solution developer created two BAR files, Flow1Artifacts.bar for Flow1 and Flow2Artifacts.bar for Flow2 artifacts, and deployed the two BAR files to the same execution group.

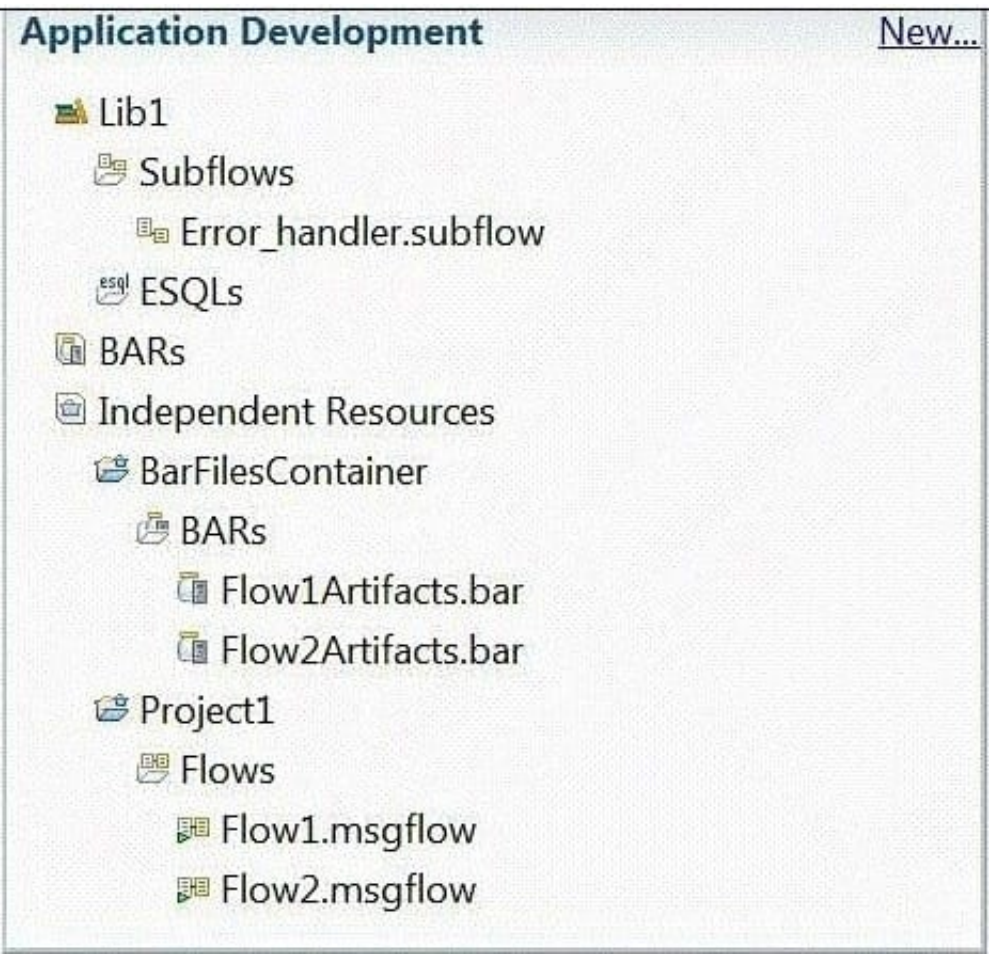

After deployment, a defect is found in Flow2 and the solution developer adds more logging information to the Error\_handler subflow to better understand the issue. The solution developer then rebuilds the BAR file Flow2Artifacts.bar and deploys it. What is the expected outcome?

A. Flow2 captures the changes and Flow1 generates a runtime exception.

B. Flow1 captures the changes and Flow2 generates a runtime exception.

C. Flow1 and Flow2 capture the new Error\_handler subflow logging information.

D. Only Flow2 captures the changes and Flow1 continues to use the old Error\_handler subflow logging information.

Correct Answer: C

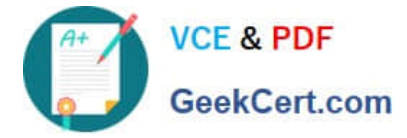

## **QUESTION 2**

A solution developer has been informed of a problem with a message flow. Based on the error given, the problem seems to occur in ESQL code. The solution developer determines the need to debug the code. How does the solution developer set a breakpoint in the ESQL code?

A. 1. Right click message flow

2.

Set breakpoint in appropriate location

3.

Redeploy flow

B. 1. Right click Compute node

2.

Choose open ESQL

3.

Set breakpoint on right hand side margin

4.

Choose Debug

C. 1. Double click Compute node

#### 2.

Find code breakpoint location

3.

Right click left margin of code window beside this location

4.

Choose Add Breakpoint

D. 1. Double click JavaCompute node

2.

Find code breakpoint location

3.

Left click margin of code window beside this location

4.

Choose Add Breakpoint

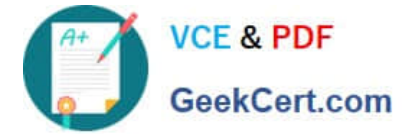

Correct Answer: C

### **QUESTION 3**

A solution developer needs to troubleshoot why a message flow does not process any messages from a remote resource. To review how the message flow interacts with all external resources, where should the solution developer look?

A. The ODBC log.

B. The JVERBOSE log.

C. The WebSphere MQ log.

D. The WebSphere Message Broker Activity log.

Correct Answer: D

#### **QUESTION 4**

A solution developer creates a message flow that includes an XSLTransform node. The node property specifies that the XSL style sheet is to be cached. The solution developer deploys the XSL style sheet in the BAR file with the message flow. Subsequently, the style sheet needs to be revised. How does the solution developer enable the message flow to use the revised style sheet?

A. Use the mqsicacheadmin command to refresh the cache with the new style sheet.

B. Update the BAR file with the modified style sheet and redeploy it.

C. Update the style sheet in the Application Development view of the Toolkit. Once the changes are saved, the style sheet is reloaded automatically by any message flows that use it.

D. Update the style sheet in the directory specified by the Style sheet directory property of the XSLTransform node. Once the changes are saved, the style sheet is reloaded automatically by any message flows that use it.

Correct Answer: B

#### **QUESTION 5**

While testing a message flow with a Compute node that contains two PROPAGATE statements, a solution developer discovered that the output message assembly is empty before the second PROPAGATE statement is executed. What must the solution developer do to prevent this from happening?

A. Add a DELETE NONE clause to the first PROPAGATE statement.

- B. Add a DELETE DEFAULT clause to the first PROPAGATE statement.
- C. Add a FINALIZE DEFAULT clause to the first PROPAGATE statement
- D. Write a SET OutputRoot.Body = InputRoot.Body statement before the second PROPAGATE statement.

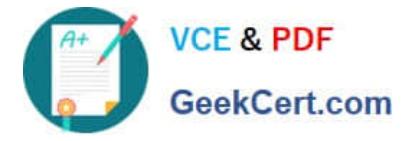

Correct Answer: A

[C9530-272 PDF Dumps](https://www.geekcert.com/c9530-272.html) [C9530-272 Practice Test](https://www.geekcert.com/c9530-272.html) [C9530-272 Exam Questions](https://www.geekcert.com/c9530-272.html)